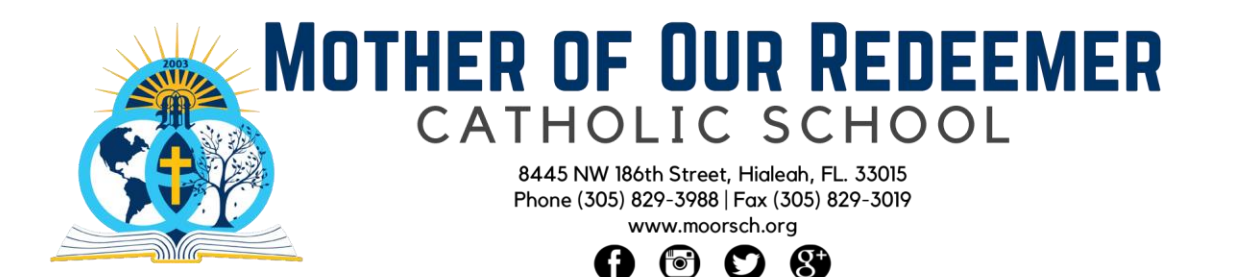

## **Instructions for Outlook & PlusPortals**

Please follow the instructions below to access your child's school email:

- Download the Outlook app on your device (iPad/iPhone/etc.)
	- o If you do not have a device to download Outlook, go to the following website to access the email: [https://outlook.office365.com](https://outlook.office365.com/)
- Your child's email is the last two numbers of the year they graduate, first initial, last name. **Example**: if your child is graduating in 2023 and their name is Bob Johnny, their email will be *[23bjohnny@moorsch.org](mailto:23bjohnny@moorsch.org)*
- Their password was sent home from their homeroom teacher the first week of school
- *These are the same credentials the students use to log into Teams.*

Please follow the instructions below to access your child's school Portal:

- Go to the following link: [www.plusportals.com/moorsch](http://www.plusportals.com/moorsch)
- The student's username is their school email (same example as above: *[23bjohnny@moorsch.org](mailto:23bjohnny@moorsch.org)*)
- If your child does not know their password, they can reset it by clicking the link under the login section that says ["Can't access your account?"](https://www.plusportals.com/Account/ForgotPassword?SchoolLink=MOORSCH)
	- $\circ$  The link will go to their school email on Outlook press the link in the email they received to follow onscreen instructions to reset their password.
- On the Student Portal, students will be able to access their assignments per class, view recordings, access links, resources, files, etc.

Please follow the instructions below to access your child's grades via Parent Portal:

- Go to the following link: [www.plusportals.com/moorsch](http://www.plusportals.com/moorsch)
- Please use the email address that you receive school emails on to log into the portal
- If you do not know your password, you can reset it by clicking the link under the login section that says ["Can't access your account?"](https://www.plusportals.com/Account/ForgotPassword?SchoolLink=MOORSCH)
	- o The link will go to your email press the link in the email you received to follow onscreen instructions to reset your password.
- On the Parent Portal, you will be able to access your child's grades, school calendar, school announcements, etc.
- Once you are logged into the portal, you have the option of viewing each subject your child is in. Clicking "homeroom" will take you to their homeroom class which contains most of the information. Subject areas will show information based on those subjects (assignments, announcements, etc.)